## Viewing Assessment Time stamps across the entire Cohort

Depending on the type of Assessment used in the Exam period it may be required to review the dates and times of student submissions to identify any late submissions.

Blackboard will record the date and time of when Tests and assignments are submitted, it will not apply any penalties to late submissions but will flag them as being late if being used in conjunction with a Due Date.

Some of the late submissions may be permitted as they could be from DASS Students given an extra time allowance. In these cases, a way to review the submission timestamps across the cohort is useful in order to identify any students who may need late penalties applied.

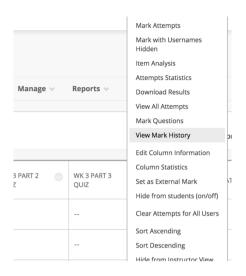

- 1. Access the **Grade Centre** and find the column for the Test or Assignment.
- 2. Click the button in the column header and select **View Mark History** from the submenu
- 3. You can now order the submissions by submission date order.

| DATE                 | LAST EDITED BY | USER | VALUE                     | ATTEMPT SUBMITTED    |
|----------------------|----------------|------|---------------------------|----------------------|
| 26-Nov-2020 10:53:55 |                |      | Attempt Mark <b>60.00</b> | 26-Nov-2020 10:52:26 |
| 26-Nov-2020 10:51:02 |                |      | Attempt Mark <b>50.00</b> | 26-Nov-2020 10:49:32 |
| 26-Nov-2020 10:48:50 |                |      | Attempt Mark 30.00        | 26-Nov-2020 10:42:04 |
| 26-Nov-2020 06:30:48 |                |      | Attempt Mark <b>60.00</b> | 26-Nov-2020 06:25:16 |
| 26-Nov-2020 06:31:41 |                |      | Attempt Mark <b>50.00</b> | 26-Nov-2020 06:21:52 |
| 26-Nov-2020 05:47:46 |                |      | Attempt Mark 30.00        | 26-Nov-2020 05:41:30 |
| 26-Nov-2020 01:40:32 |                |      | Attempt Mark <b>60.00</b> | 26-Nov-2020 01:30:07 |
| 26-Nov-2020 00:48:48 |                |      | Attempt Mark 0.00         | 26-Nov-2020 00:47:28 |

You can now easily identify late submitters and manually apply any penalties accordingly.